## **20.1 Upload Size Limit Option**

## Set Upload Size Limit

Clicking on the "Advanced Options", Manage Share dialog appears.

To set the Upload size limit,

- Click on "Limited" which appears under "Upload Size Limit (MB)".
- Set Upload Size Limit restrictions in the textbox that appears below "Limited".
- Click on "Update"

By doing this, your folder is set with an upload size limit.

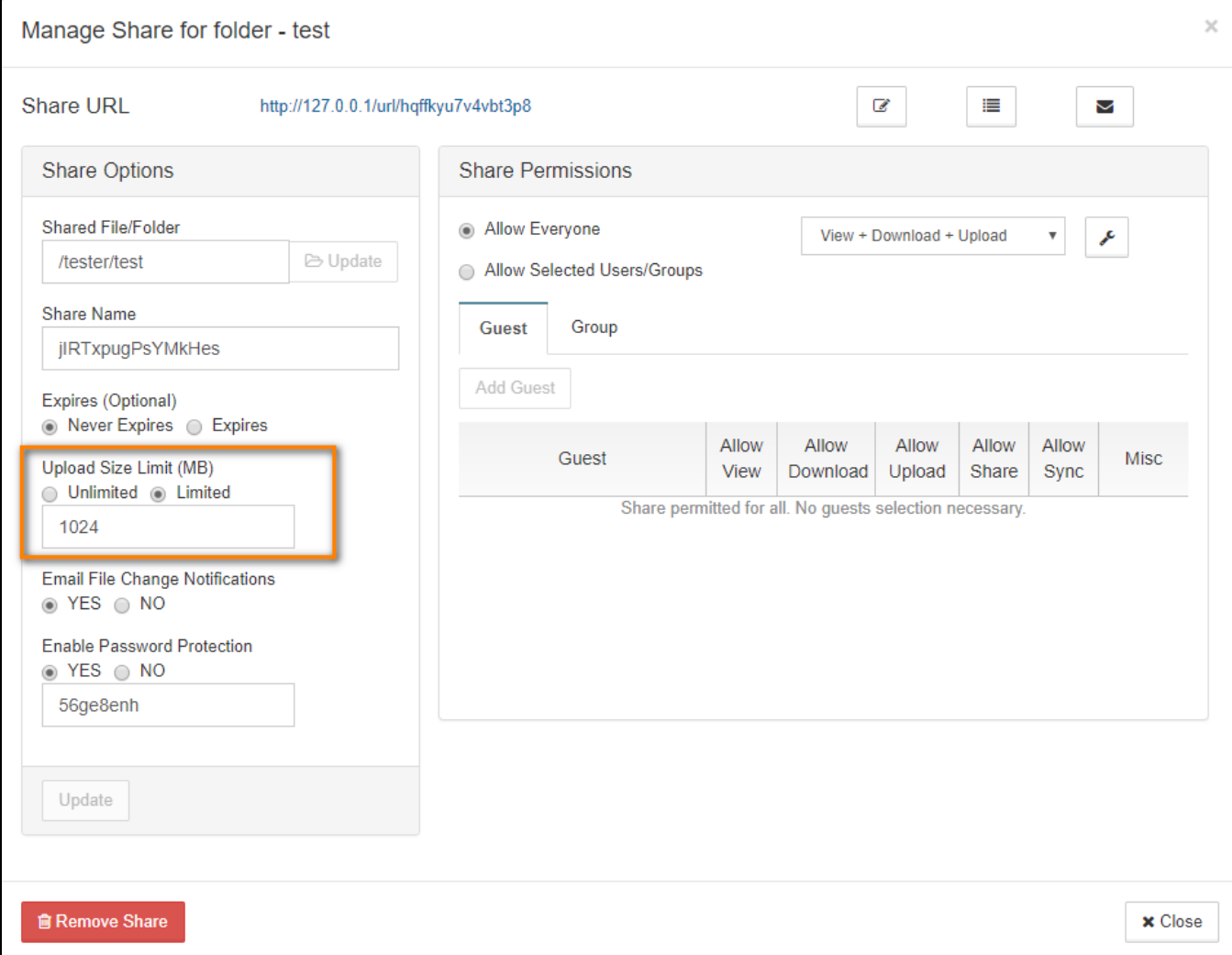